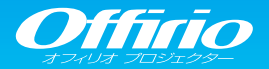

#### EB-Z8455WU/EB-Z8450WU/EB-Z8355W/EB-Z8350W EB-Z10005/EB-Z10000/EB-Z8150

# かんたん操作ガイド

本書では、本機を使い始めるまでの準備、投写して映像を 補正するまでの基本操作を説明しています。

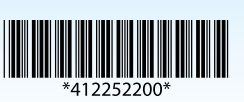

 $\frac{1}{2}$ 

### 本書の流れ

- 同梱品を確認する 本製品のマニュアルについて
- コンピューターと接続して投写する
- リモコンで操作する
- さまざまな機器と接続する
- インジケーターの見方

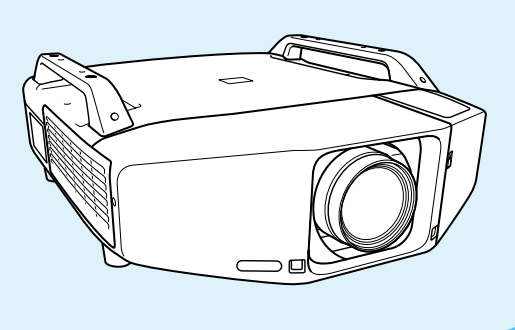

# 同梱品を確認する

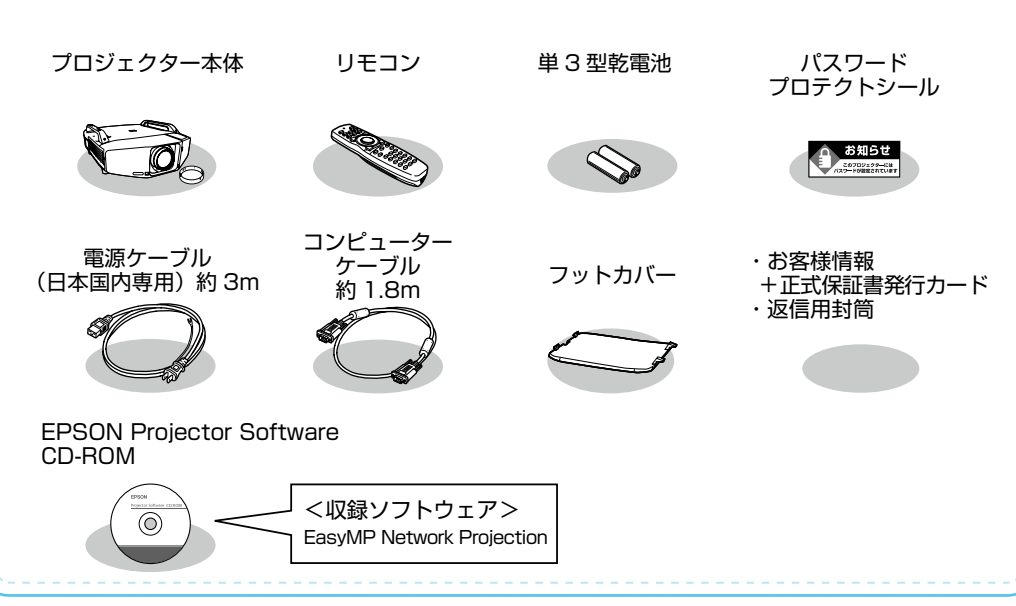

## 本製品のマニュアルについて

本機には次のマニュアルが添付されています。本機を安全に正しくお使いいただくために、添 付のマニュアルをよくお読みください。

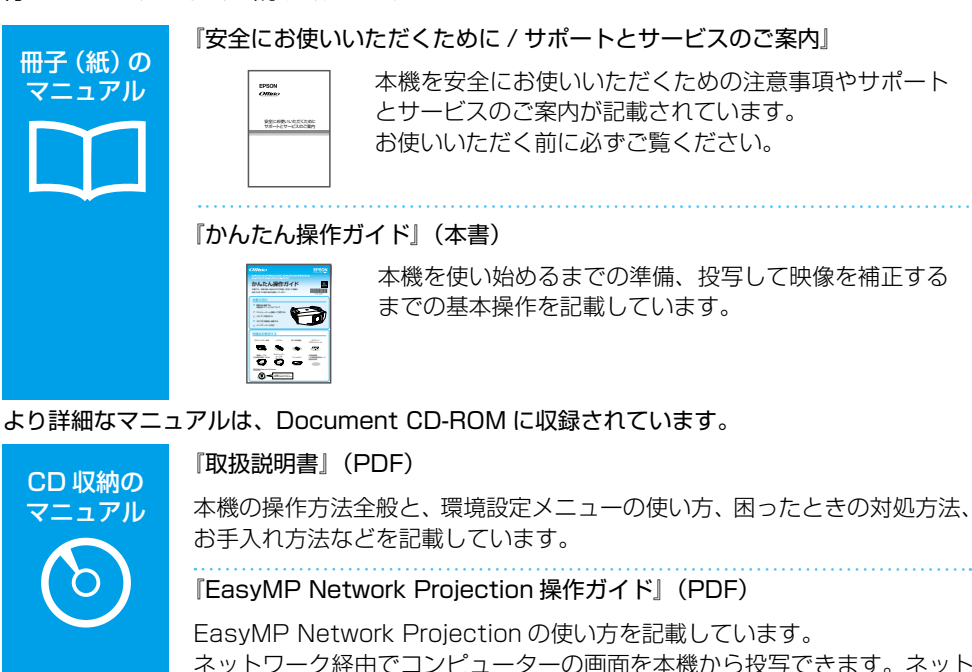

ネットワーク経由でコンピューターの画面を本機から投写できます。ネット ワークトのプロジェクターを共用して、映像ケーブルをつなぎかえることな く各自の資料を投写したり、コンピューターから距離の離れたプロジェク ターに投写することができます。

『EasyMP MultiPC Projection 操作ガイド』(PDF)

EasyMP MultiPC Projection の使い方を記載しています。 ネットワークにつながった最大 32 台のコンピューターから任意のコン ピューター画面を最大 4 台まで投写することができ、プロジェクターを用い た会議をより活発にできます。

### Document CD-ROM 内のマニュアルの見方

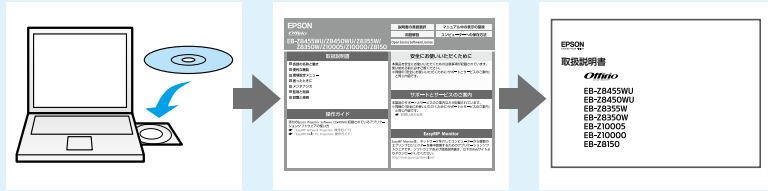

PDF をご覧いただくには Adobe Reader が必要です。

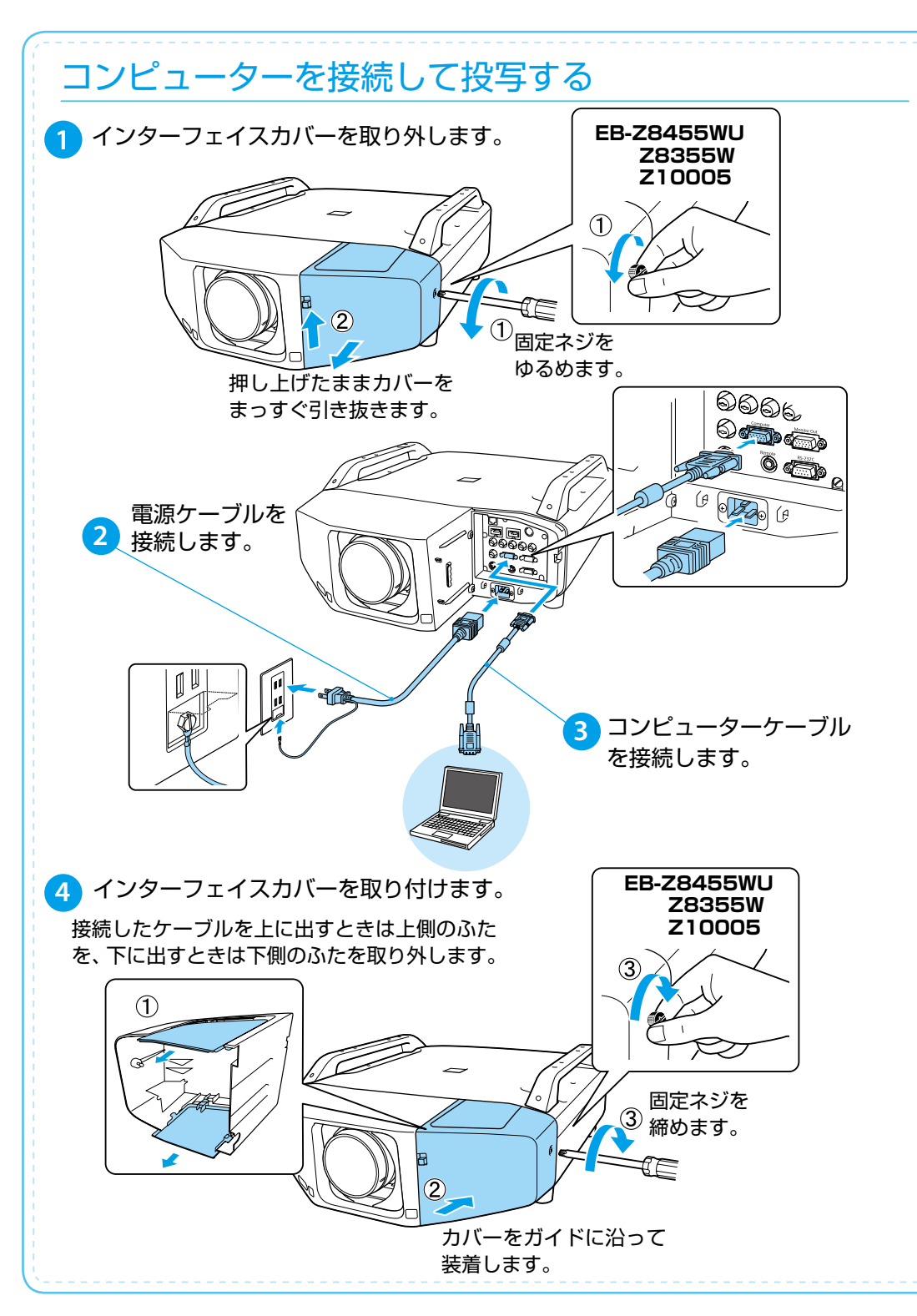

#### **警告**

- 投写中はレンズをのぞかないでください。
- • 必ず接地接続を行ってください。

電源ケーブルを抜きます。

接地接続は必ず、電源プラグを電源につなぐ前に行ってください。また、接地接続を 外す場合は、必ず電源プラグを電源から切り離してから行ってください。

#### **注意**

本機の吸気口・排気口をふさがないでください。内部に熱がこもり、火災の原因になる ことがあります。

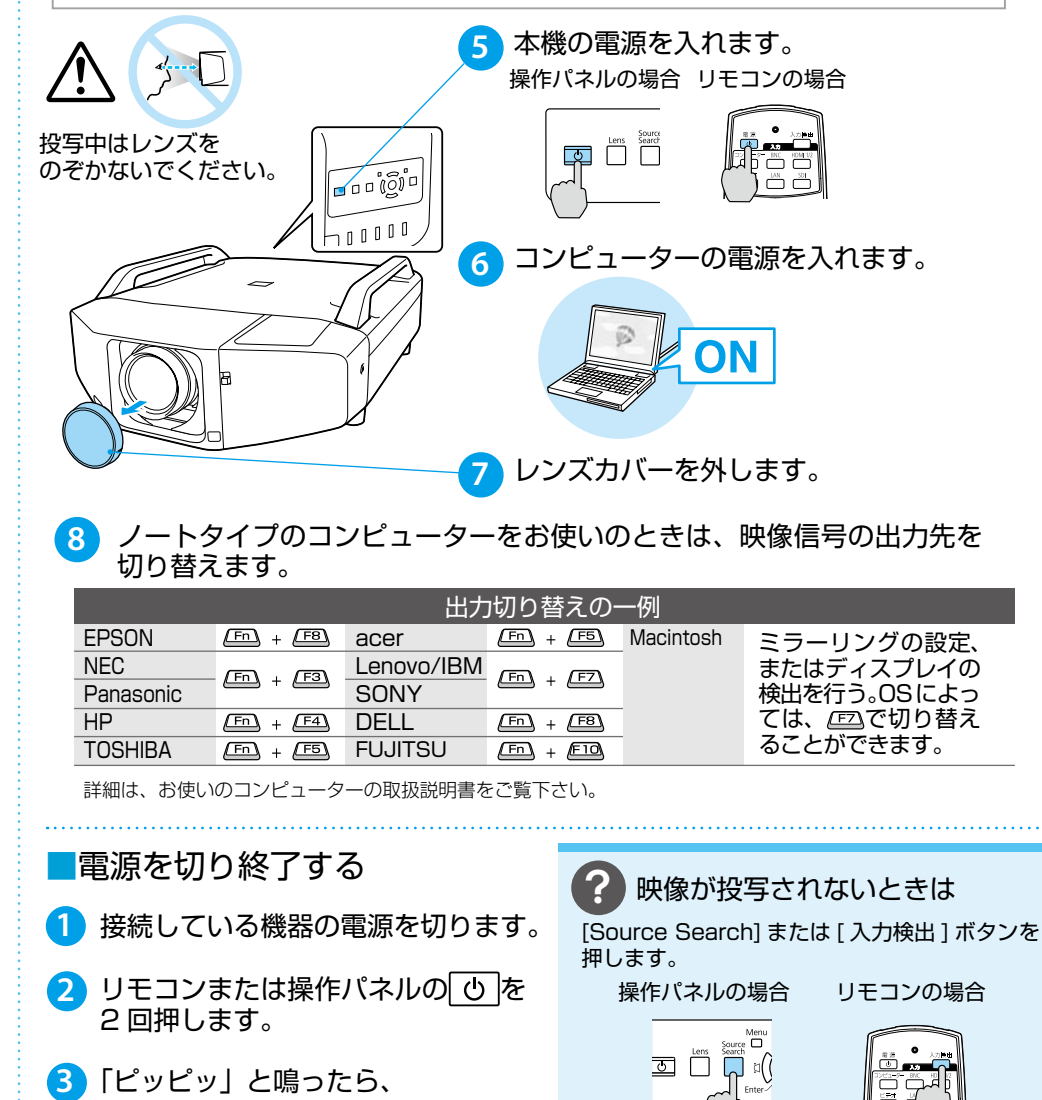

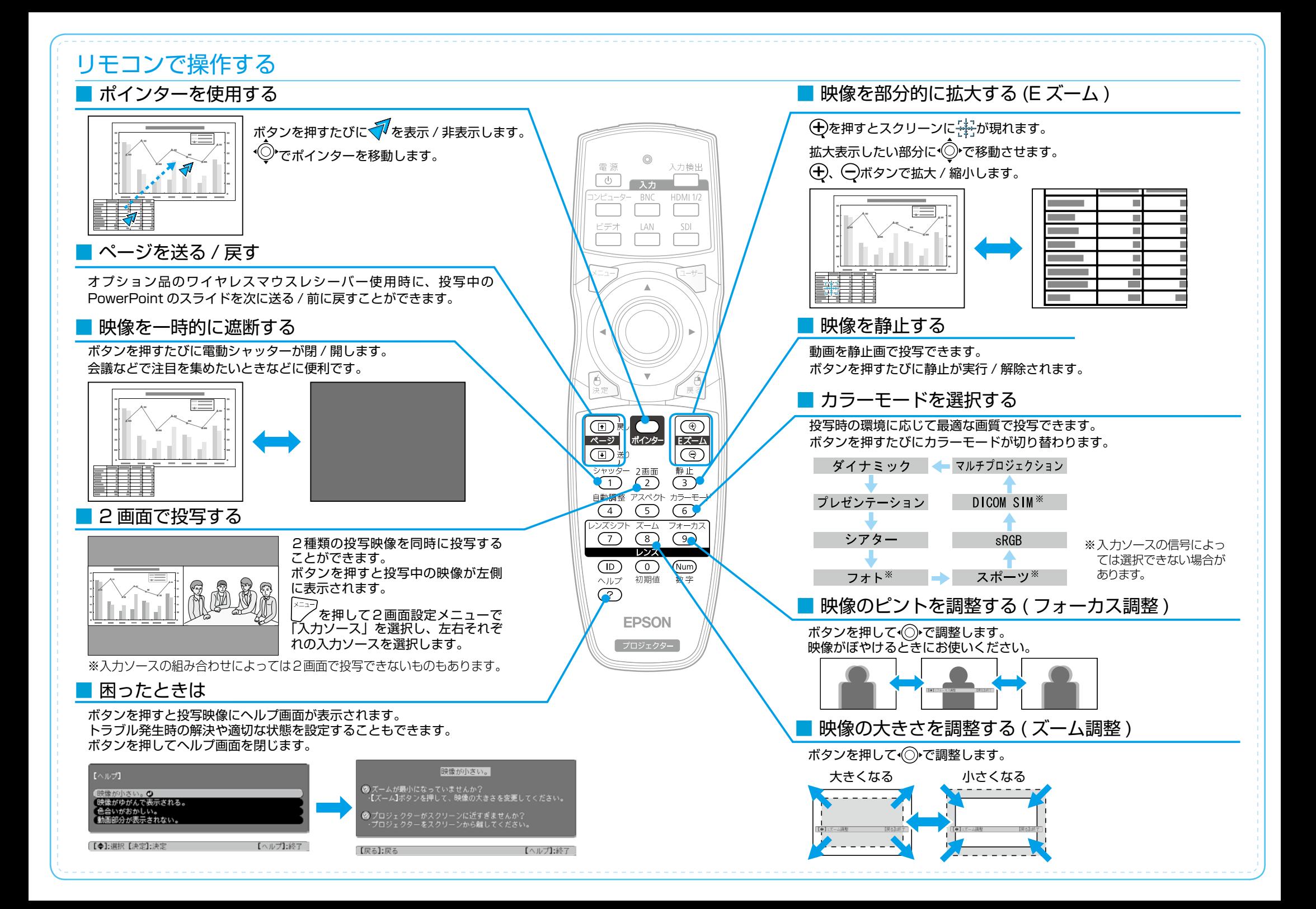

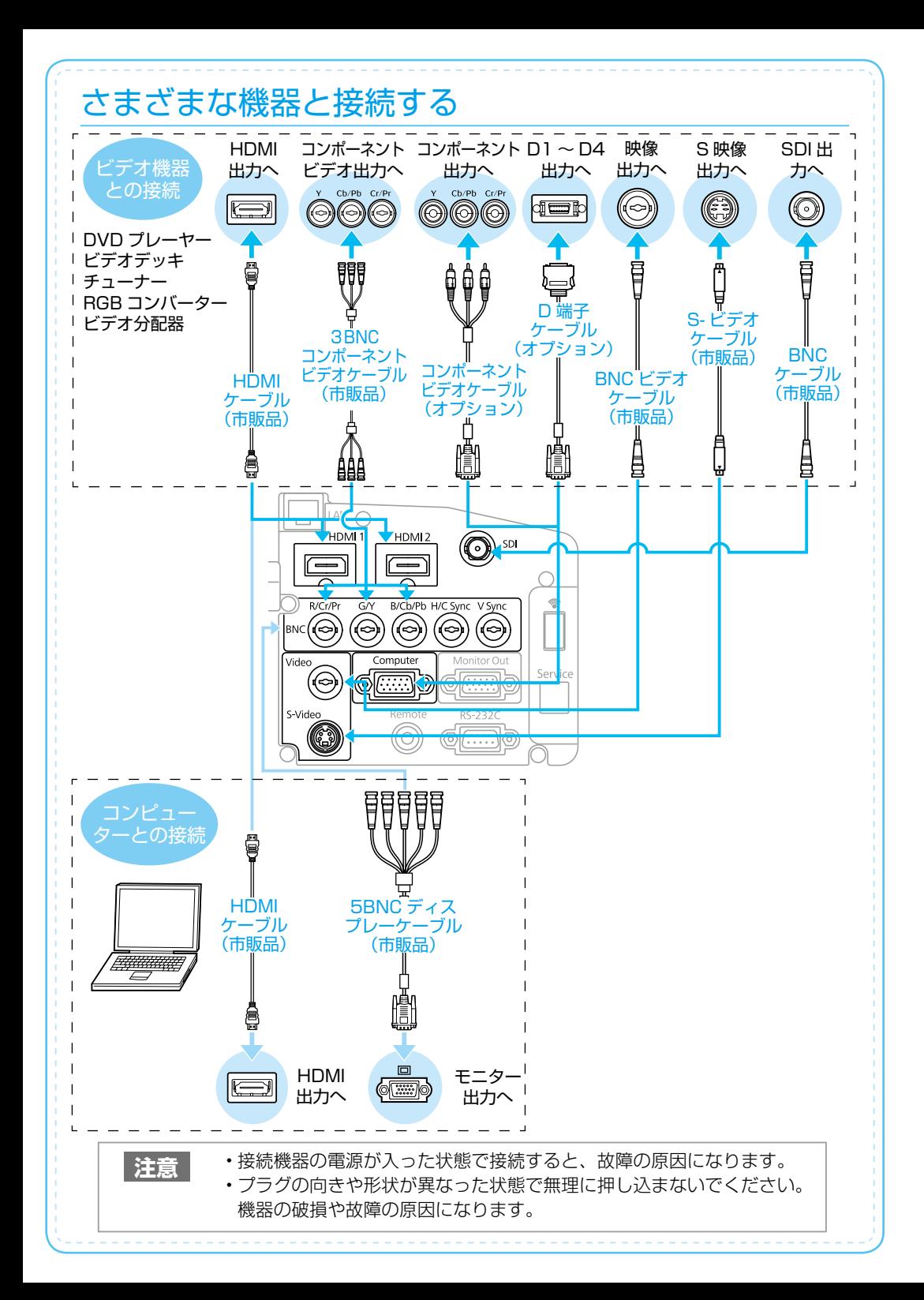

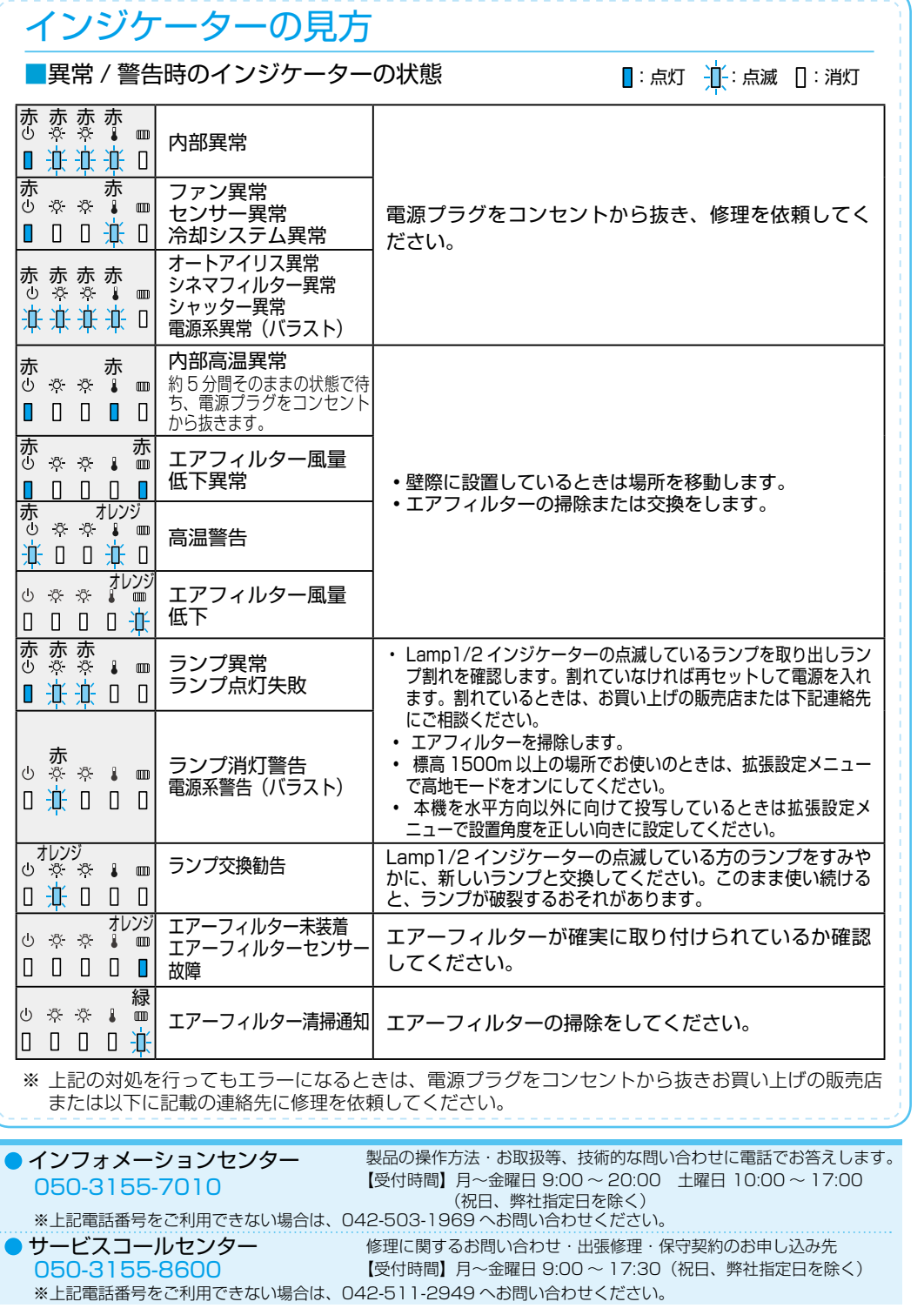